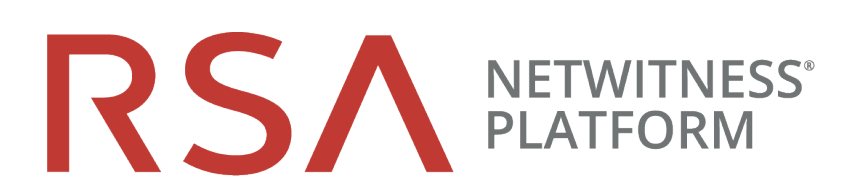

# Deployment Guide

for Version 11.2

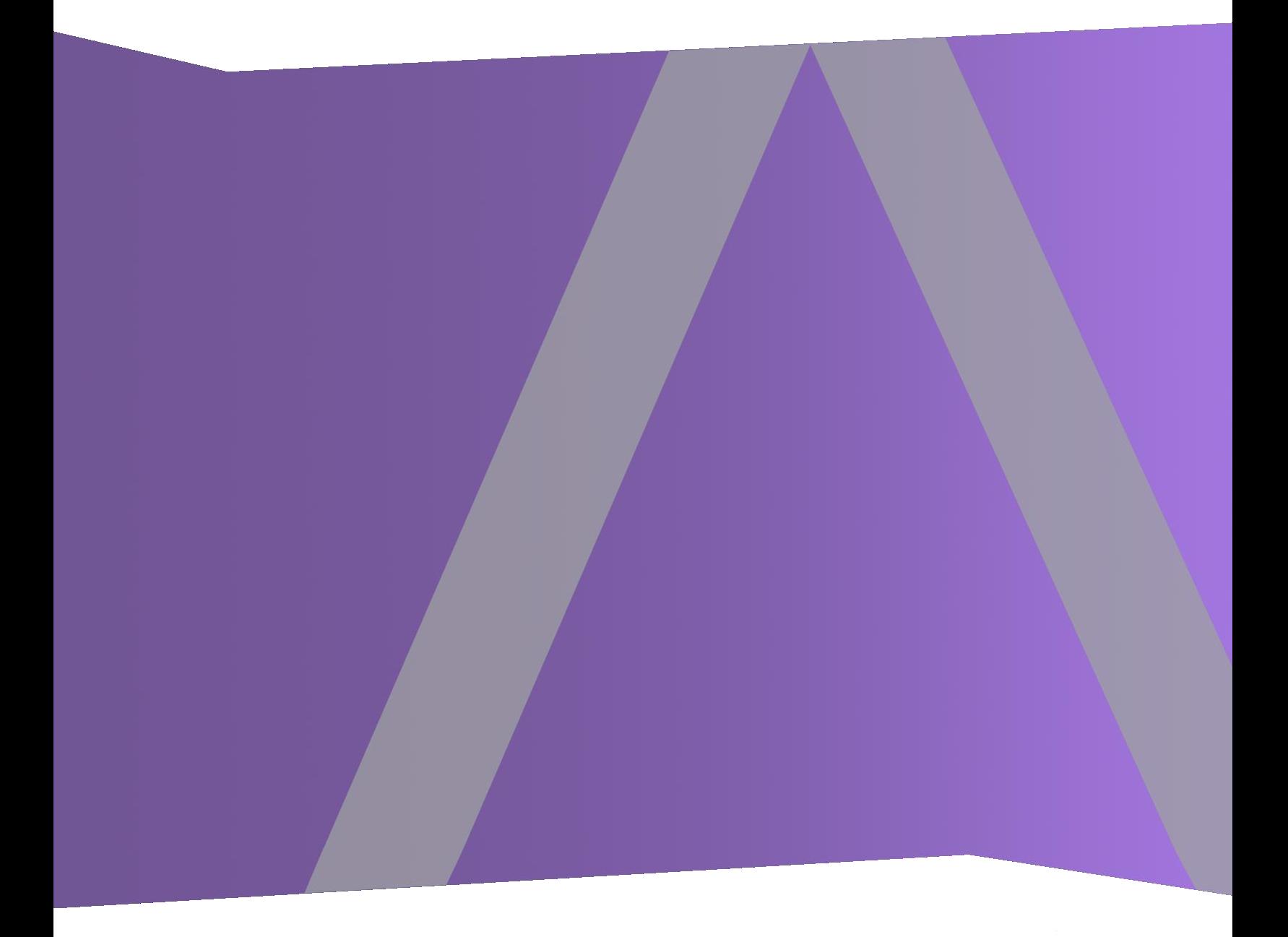

Copyright © 1994-2019 Dell Inc. or its subsidiaries. All Rights Reserved.

#### **Contact Information**

RSA Link at [https://community.rsa.com](https://community.rsa.com/) contains a knowledgebase that answers common questions and provides solutions to known problems, product documentation, community discussions, and case management.

#### **Trademarks**

For a list of RSA trademarks, go to [www.emc.com/legal/emc-corporation-trademarks.htm#rsa](http://www.emc.com/legal/emc-corporation-trademarks.htm#rsa).

#### **License Agreement**

This software and the associated documentation are proprietary and confidential to Dell, are furnished under license, and may be used and copied only in accordance with the terms of such license and with the inclusion of the copyright notice below. This software and the documentation, and any copies thereof, may not be provided or otherwise made available to any other person.

No title to or ownership of the software or documentation or any intellectual property rights thereto is hereby transferred. Any unauthorized use or reproduction of this software and the documentation may be subject to civil and/or criminal liability.

This software is subject to change without notice and should not be construed as a commitment by Dell.

#### **Third-Party Licenses**

This product may include software developed by parties other than RSA. The text of the license agreements applicable to third-party software in this product may be viewed on the product documentation page on RSA Link. By using this product, a user of this product agrees to be fully bound by terms of the license agreements.

#### **Note on Encryption Technologies**

This product may contain encryption technology. Many countries prohibit or restrict the use, import, or export of encryption technologies, and current use, import, and export regulations should be followed when using, importing or exporting this product.

#### **Distribution**

Dell believes the information in this publication is accurate as of its publication date. The information is subject to change without notice.

April 2019

# **Contents**

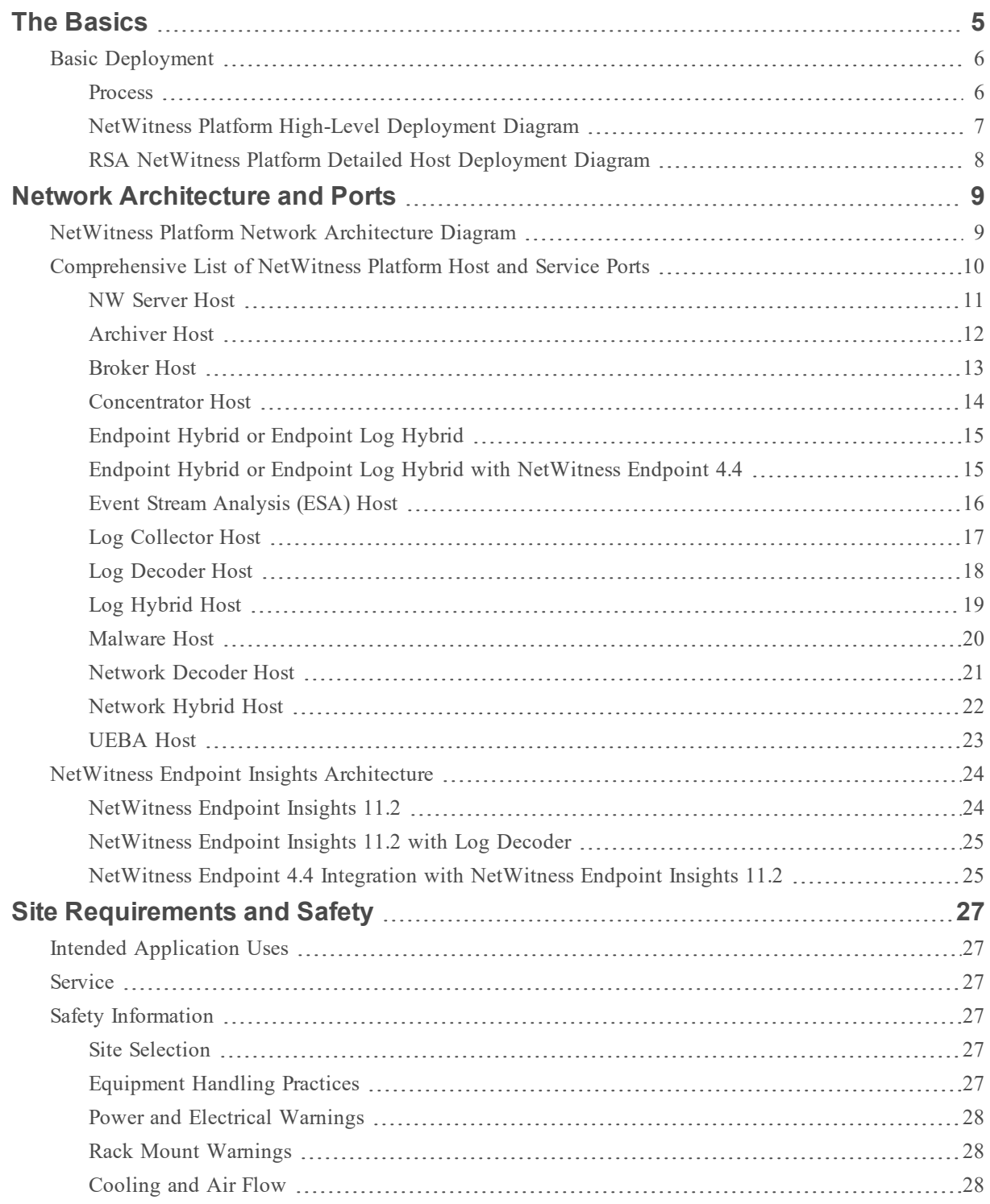

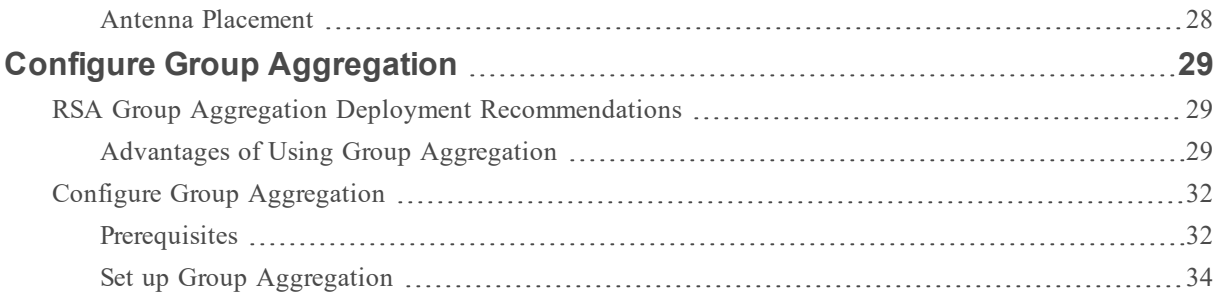

# <span id="page-4-0"></span>**The Basics**

This guide describes the basic requirements of a NetWitness Platform deployment and outlines optional scenarios to address needs of your enterprise. Even in small networks, planning can ensure that all goes smoothly when you are ready to bring the hosts online.

**Note:** This document refers to several additional documents available on RSA Link. Go to the [Master](https://community.rsa.com/docs/DOC-81328) Table of [Contents](https://community.rsa.com/docs/DOC-81328) to find all NetWitness Platform Logs & Network 11.x documents.

There are many factors you must consider before you deploy NetWitness Platform. The following items are just some of these factors. You need to estimate growth and storage requirements when you consider these factors

- The size of your enterprise (that is, the number of locations and people that will use NetWitness Platform)
- The volume of network data and logs you need to process
- The performance each NetWitness Platform user role needs to do their jobs effectively.
- The prevention of downtime (that is, how to avoid a single point of failure).
- The environment in which you plan to run NetWitness Platform
	- **RSA Physical Hosts (software running on hardware supplied by RSA)** See the *RSA NetWitness® PlatformPhysical Host Installation Guide* for detailed instructions on how to deploy RSA Physical Hosts.
	- Software Only provided by RSA:
		- On-Premises (On-Prem) Virtual Hosts See the *RSA NetWitness® PlatformVirtual Host Installation Guide* for detailed instructions on how to deploy on-prem virtual hosts.
		- VCloud:
			- Amazon Web Services (AWS) See the *RSA NetWitness® PlatformAWS Deployment Guide* for detailed instructions on how to deploy virtual hosts in AWS.
			- Azure

See the *RSA NetWitness® PlatformAzure Deployment Guide* for detailed instructions on how to deploy virtual hosts in Azure.

### <span id="page-5-0"></span>**Basic Deployment**

Before you can deploy NetWitness Platform you need to:

- <sup>l</sup> Consider the requirements of your enterprise and understand the deployment process.
- <span id="page-5-1"></span>I Have a high-level picture of the complexity and scope of a NetWitness Platform deployment.

#### **Process**

The components and topology of a NetWitness Platform network can vary greatly between installations, and should be carefully planned before the process begins. Initial planning includes:

- Consideration of site requirements and safety requirements.
- Review of the network architecture and port usage.
- Support of group aggregation on Archivers and Concentrators, and virtual hosts.

When ready to begin deployment, the general sequence is:

- For RSA Physical Hosts:
	- 1. Install physical hosts and connect to the network as described in the RSA NetWitness® Platform Hardware Setup Guides and the *RSA NetWitness® Platform Physical Host Installation Guide*.
	- 2. Set up licensing for NetWitness Platform as described in the *RSA NetWitness® Platform Licensing Guide*.
	- 3. Configure individual physical hosts and services as described in *RSA NetWitness® Platform Host and Services Getting Started Guide*. This guide also describes the procedures for applying updates and preparing for version upgrades.
- <sup>l</sup> For On-Prem virtual hosts, follow the instructions in the *RSA NetWitness® Platform Virtual Host Setup Guide*.
- <sup>l</sup> For AWS, follow the instructions in the *RSA NetWitness® Platform AWS Deployment Guide*.
- <sup>l</sup> For Azure, follow the instructions in the *RSA NetWitness® Platform Azure Deployment Guide*.

When updating hosts and services, follow recommended guidelines under the "Running in Mixed Mode" topic in the *RSA NetWitness Platform Host and Services Getting Started Guide*.

You should also become familiar with Hosts, Host Types, and Services as they are used in the context of NetWitness Platform also described in the *RSA NetWitness Platform Host and Services Getting Started Guide*.

#### <span id="page-6-0"></span>**NetWitness Platform High-Level Deployment Diagram**

The following diagram illustrates a basic, multi-site NetWitness Platform Deployment.

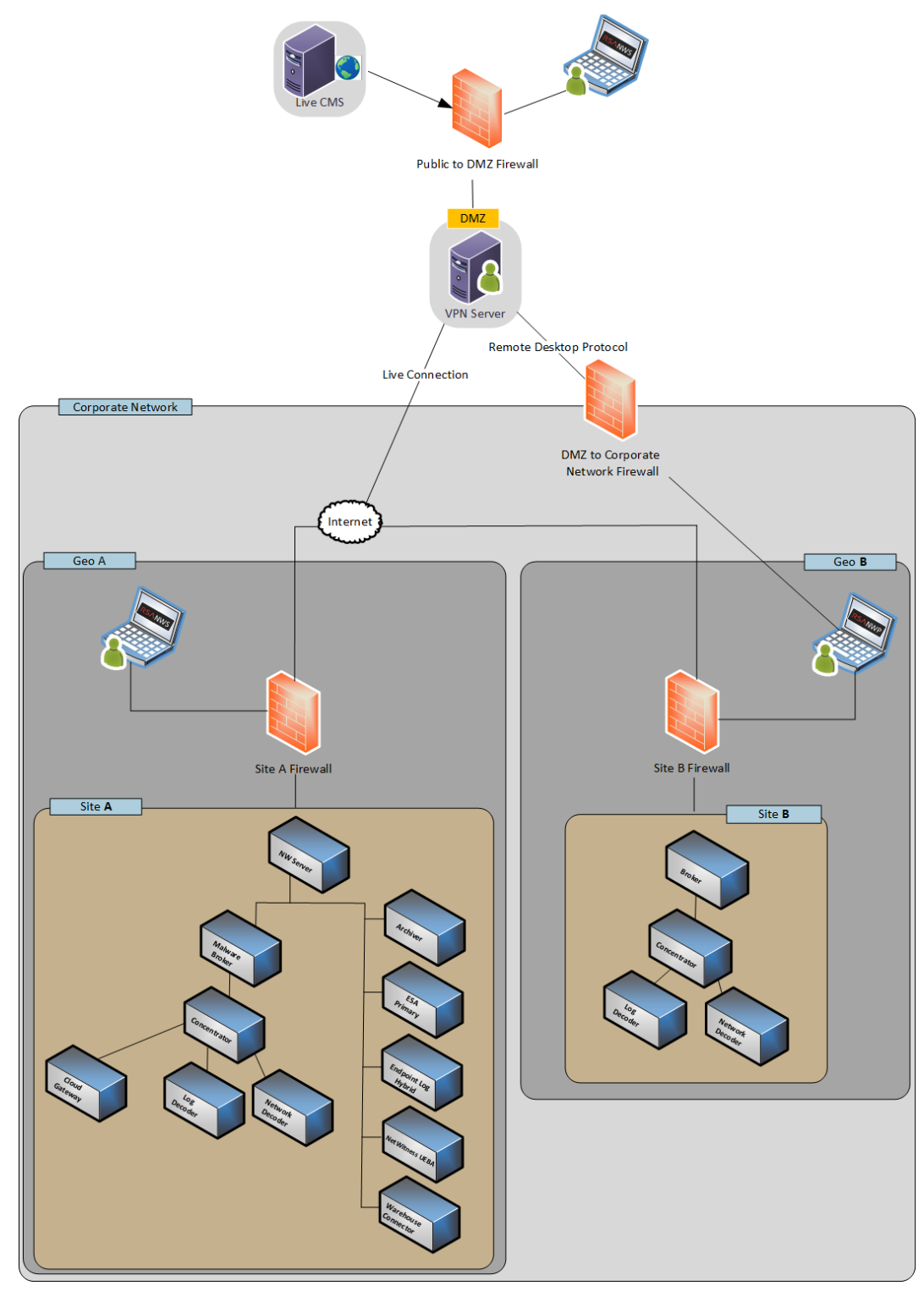

#### <span id="page-7-0"></span>**RSA NetWitness Platform Detailed Host Deployment Diagram**

The following diagram is an example of a NetWitness Platform deployment hosted on physical or virtual machines. For instructions on how to install NetWitness Platform see the *Physical Host Installation Guide*, *Virtual Host Installation Guide*, *AWS Deployment Guide*, or *Azure Deployment Guide*. Go to the Master Table of [Contents](https://community.rsa.com/docs/DOC-81328) to find all NetWitness Platform Logs & Network 11.x documents.

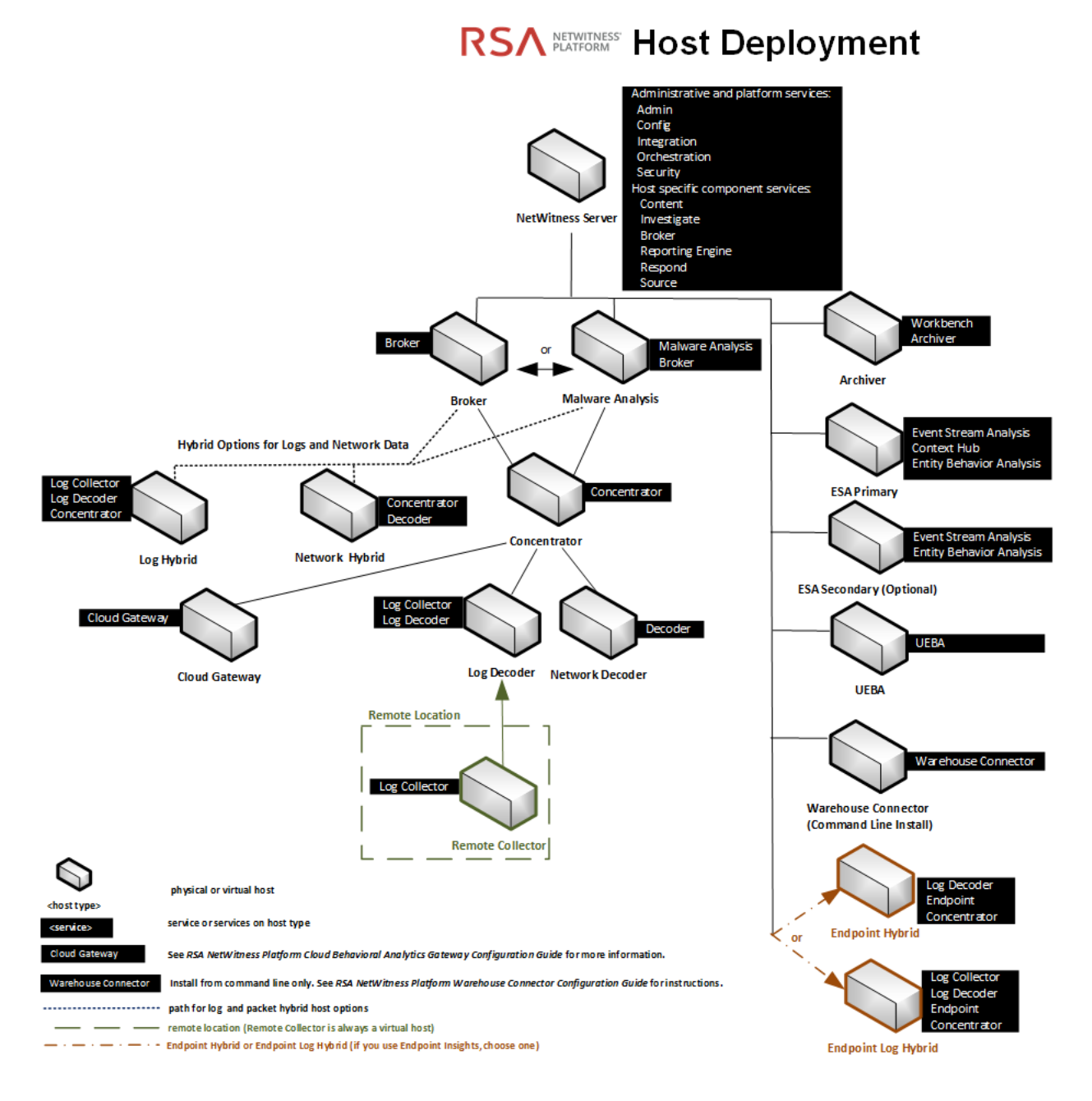

# <span id="page-8-0"></span>**Network Architecture and Ports**

Refer to the following diagram and port table to ensure that all the relevant ports are opened for components in your NetWitness Platform deployment to communicate with each other.

<span id="page-8-1"></span>See NetWitness Endpoint Insights [Architecture](#page-23-0) at the end of this topic for individual Endpoint Architectural diagrams.

# **NetWitness Platform Network Architecture Diagram**

The following diagram illustrates the NetWitness Platform network architecture including all of its component products.

**Note:** NetWitness Platform core hosts must be able to communicate with the NetWitness Server (Primary Server in a multiple server deployment) through UDP port 123 for Network Time Protocol (NTP) time synchronization.

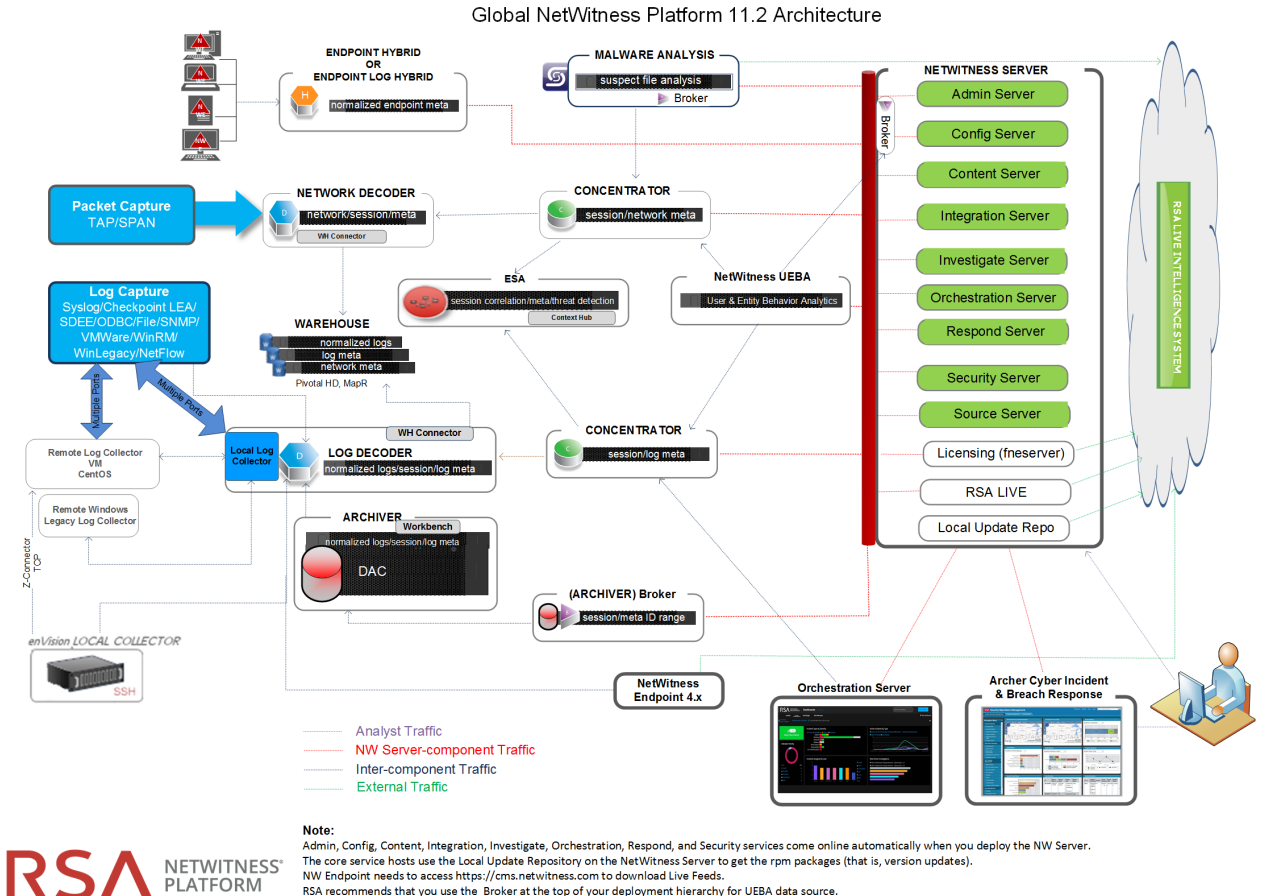

Notice the content of the content of the content of the content of the content of the content of the content of the content of the content of the content of the content of the content of the content of the content of the c

# <span id="page-9-0"></span>**Comprehensive List of NetWitness Platform Host and Service Ports**

**Note:** For ports used in event collection through the NetWitness Logs, see the "The Basics" in the *RSA NetWitness Suite Log Collection Deployment Guide*. Go to the Master Table of [Contents](https://community.rsa.com/docs/DOC-81328) to find all NetWitness Platform Logs & Network 11.x documents.

This section contains the port specifications for the following hosts.

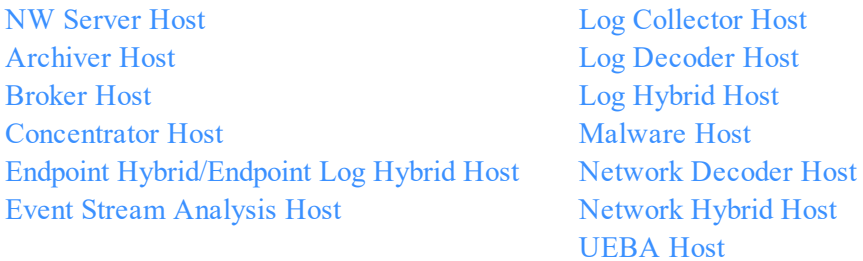

#### <span id="page-10-0"></span>**NW Server Host**

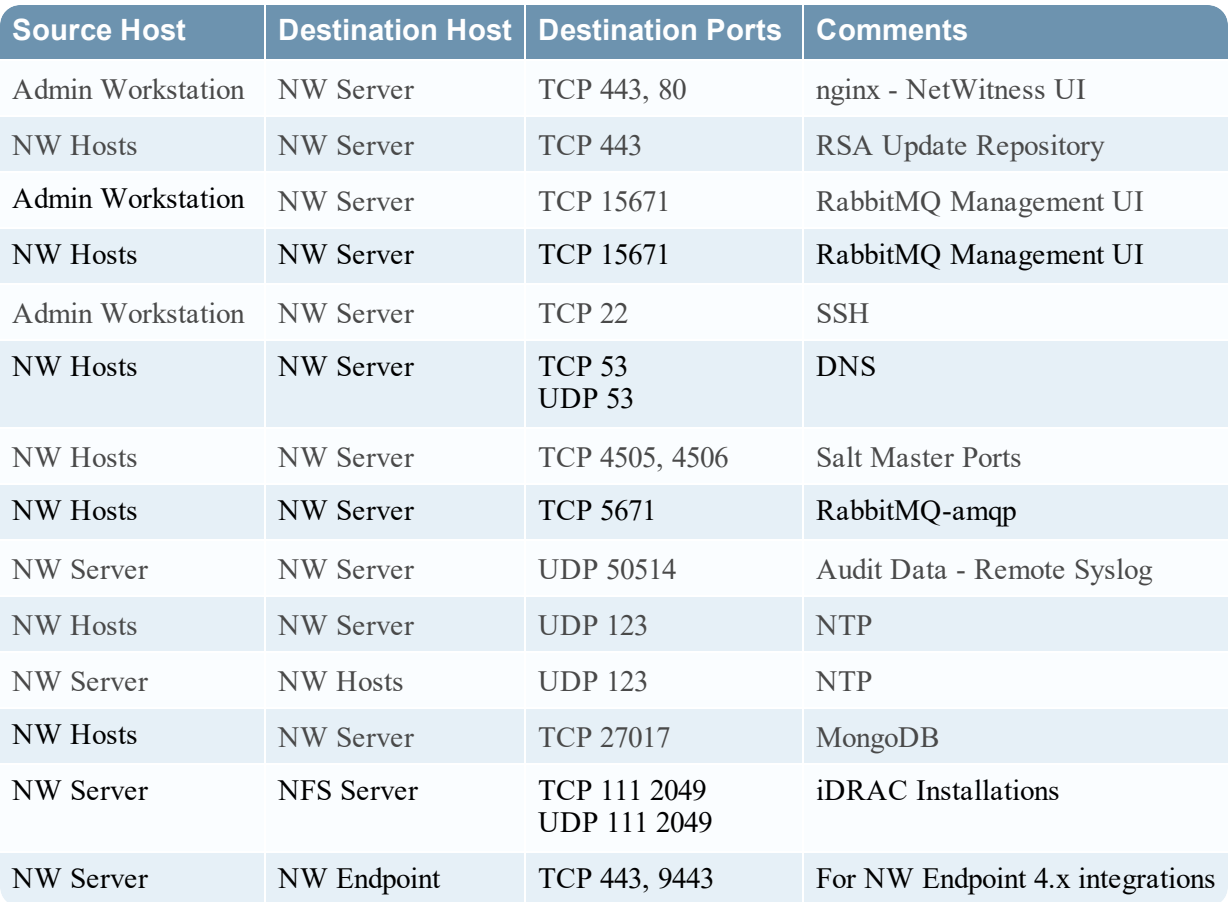

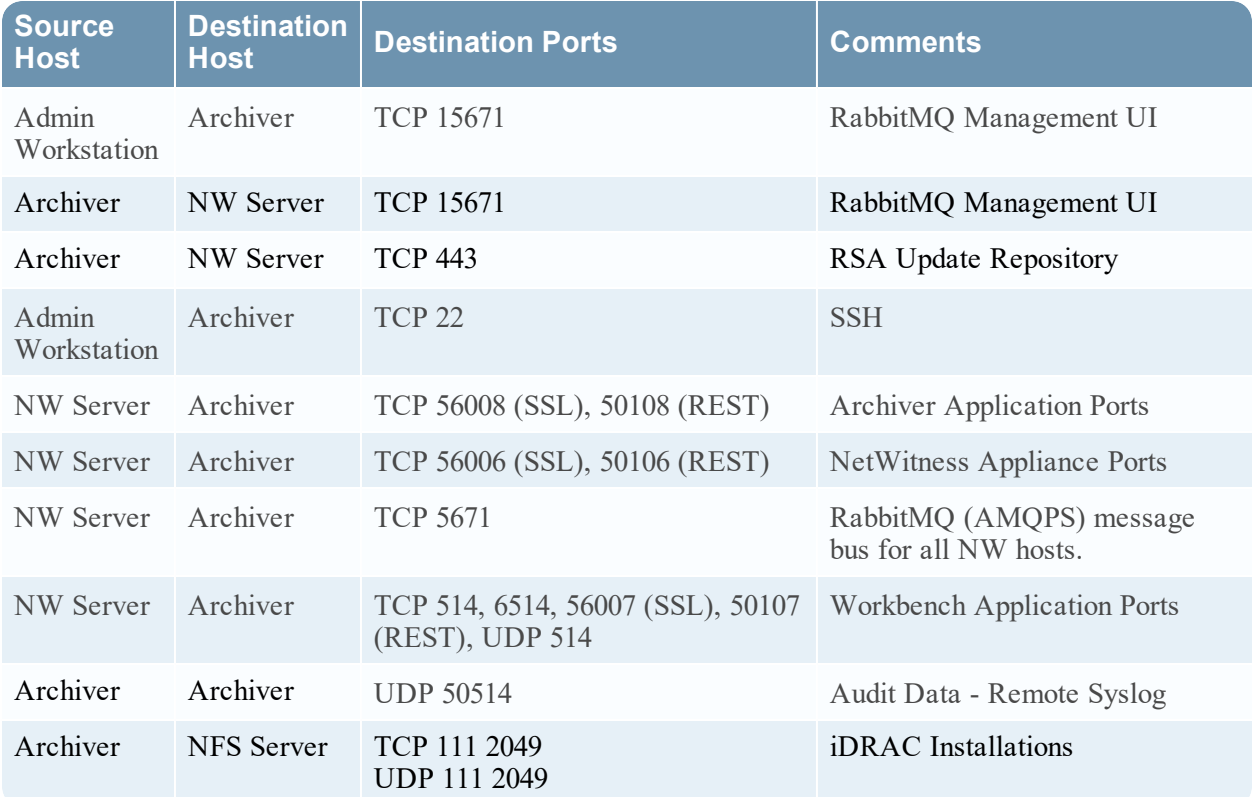

#### <span id="page-11-0"></span>**Archiver Host**

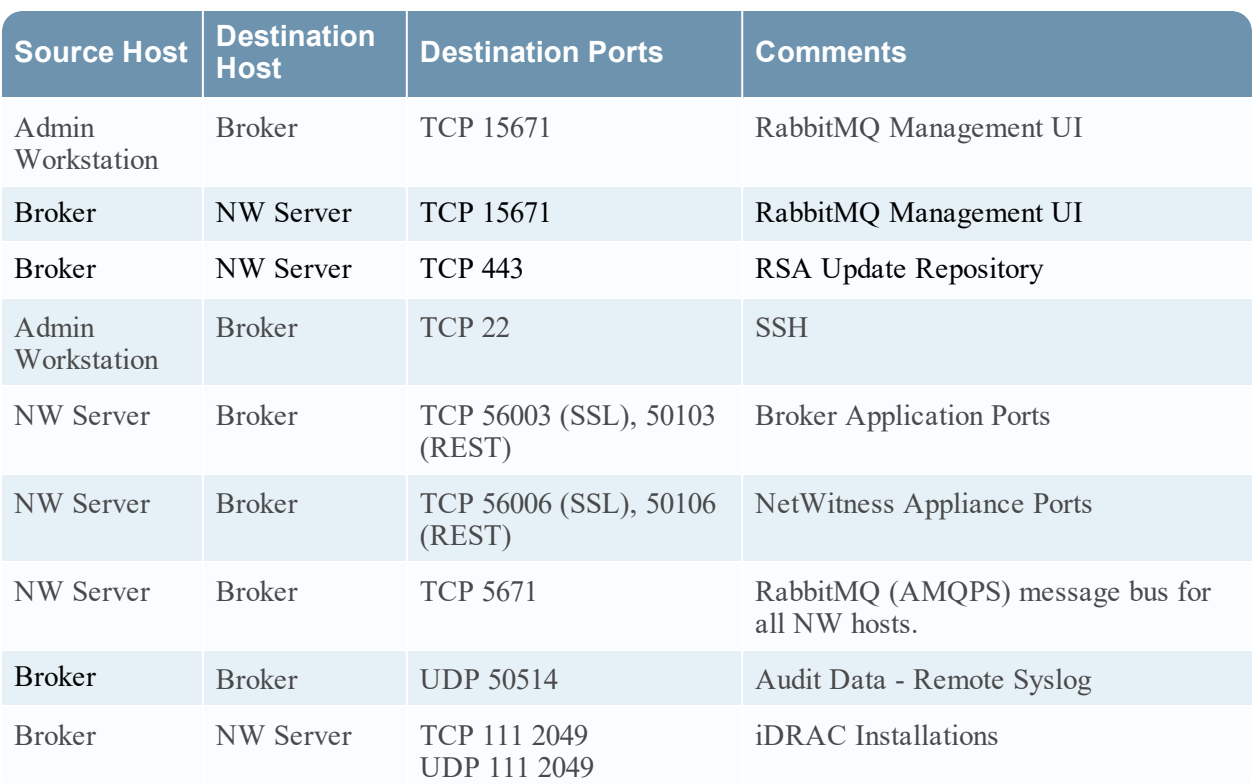

#### <span id="page-12-0"></span>**Broker Host**

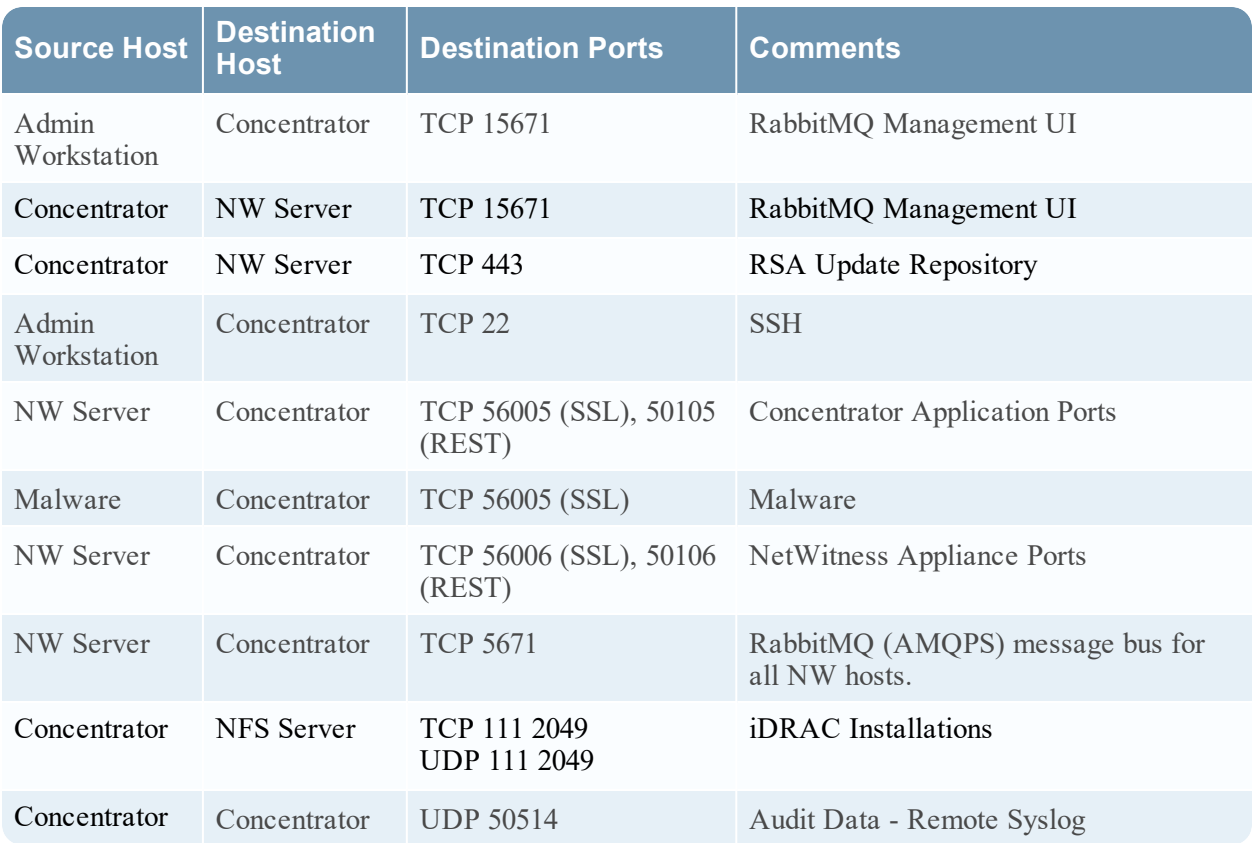

#### <span id="page-13-0"></span>**Concentrator Host**

<span id="page-14-0"></span>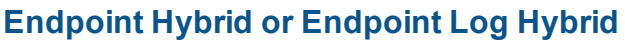

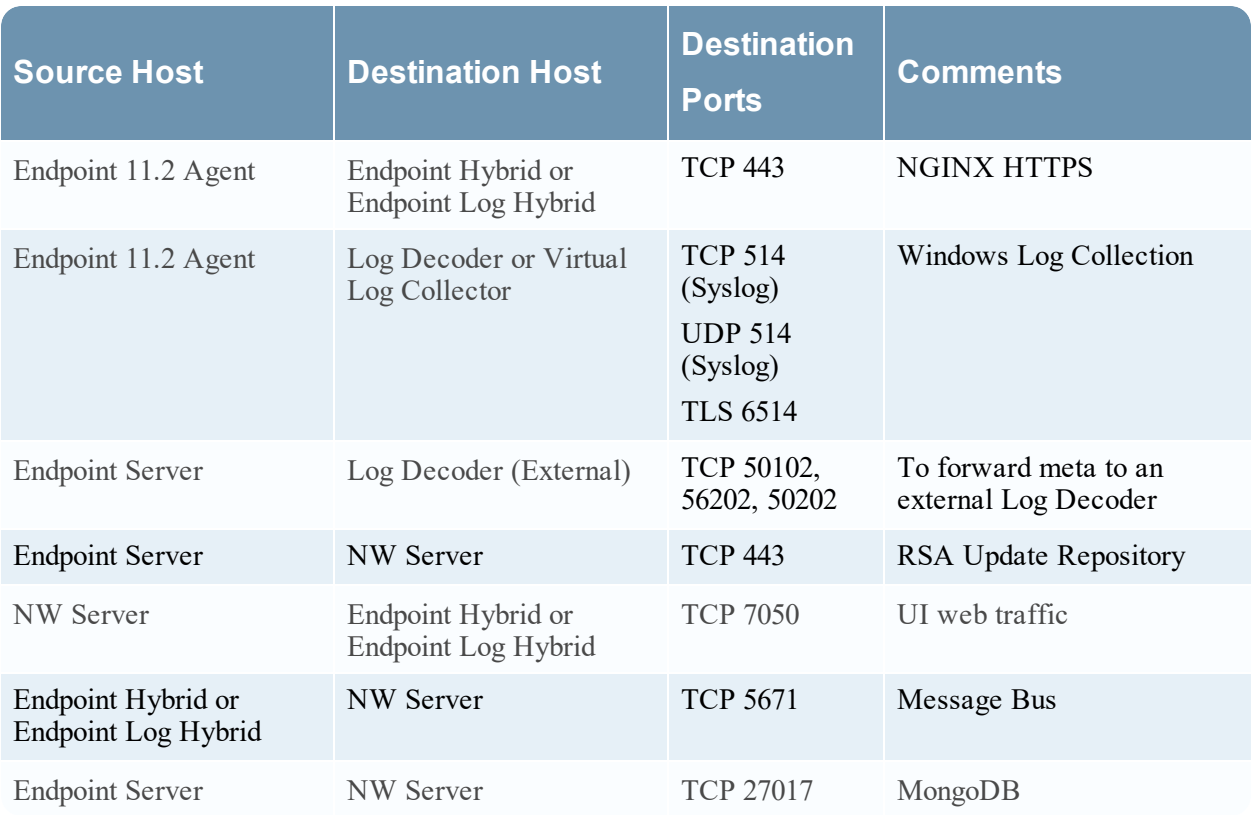

# <span id="page-14-1"></span>**Endpoint Hybrid or Endpoint Log Hybrid with NetWitness Endpoint 4.4**

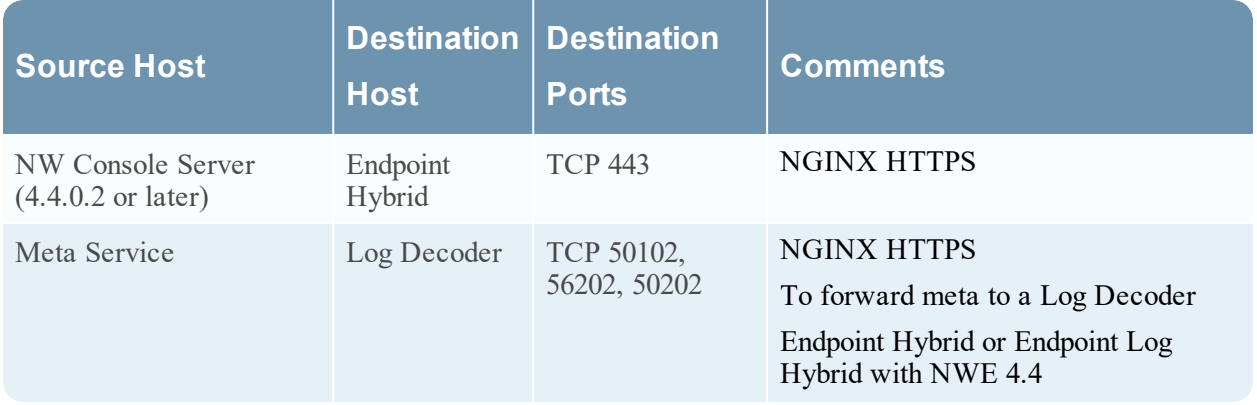

# <span id="page-15-0"></span>**Event Stream Analysis (ESA) Host**

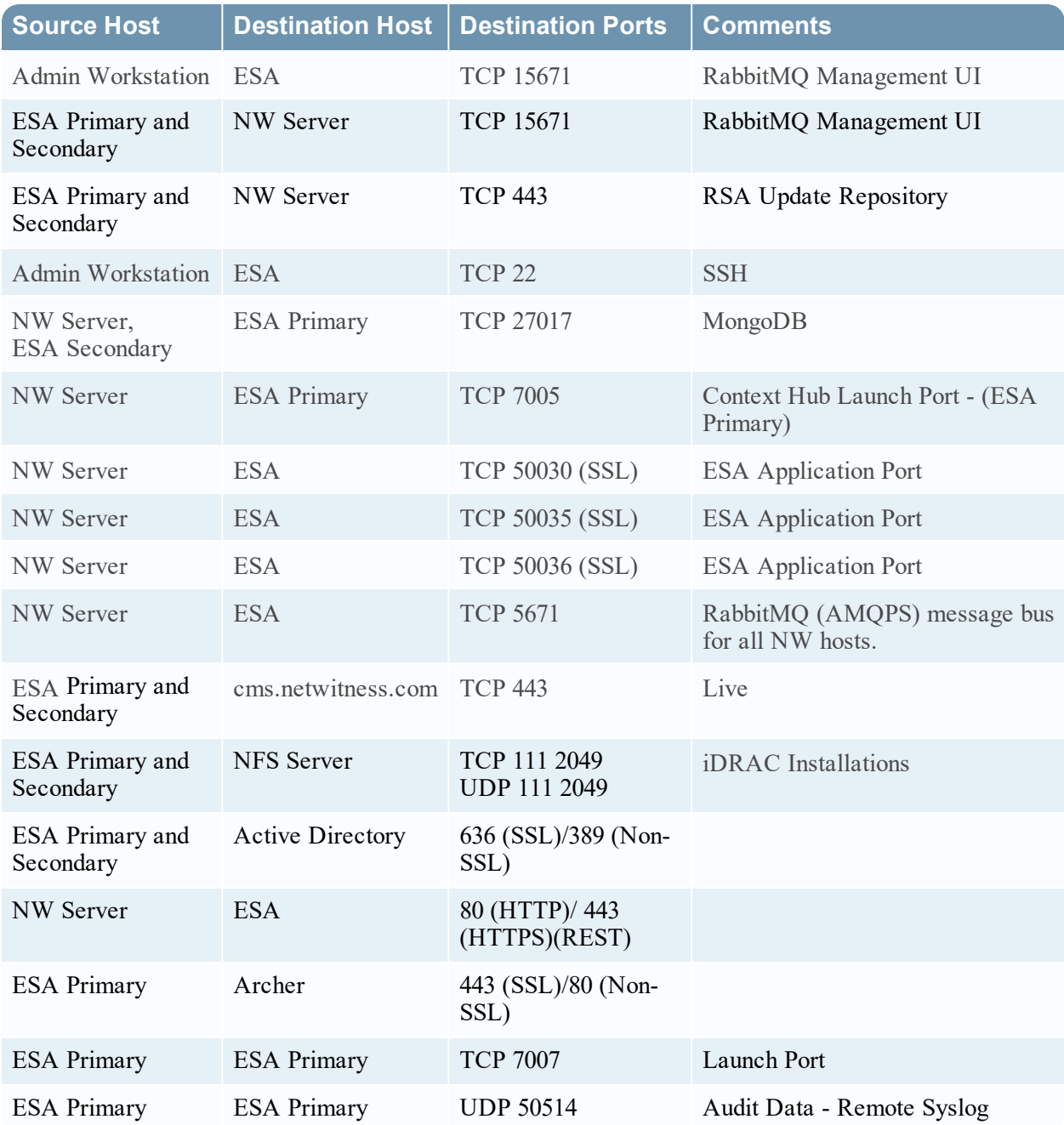

### <span id="page-16-0"></span>**Log Collector Host**

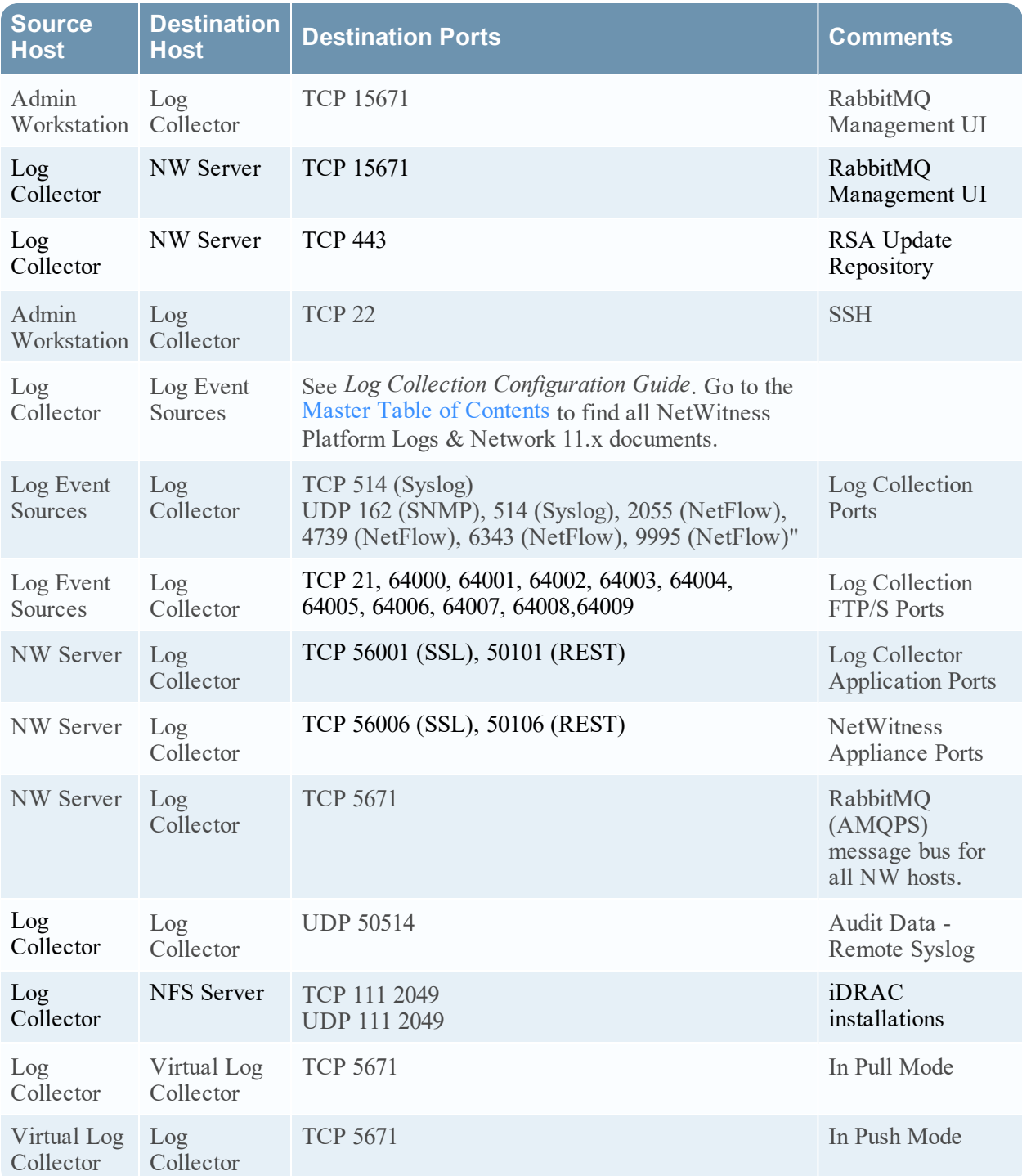

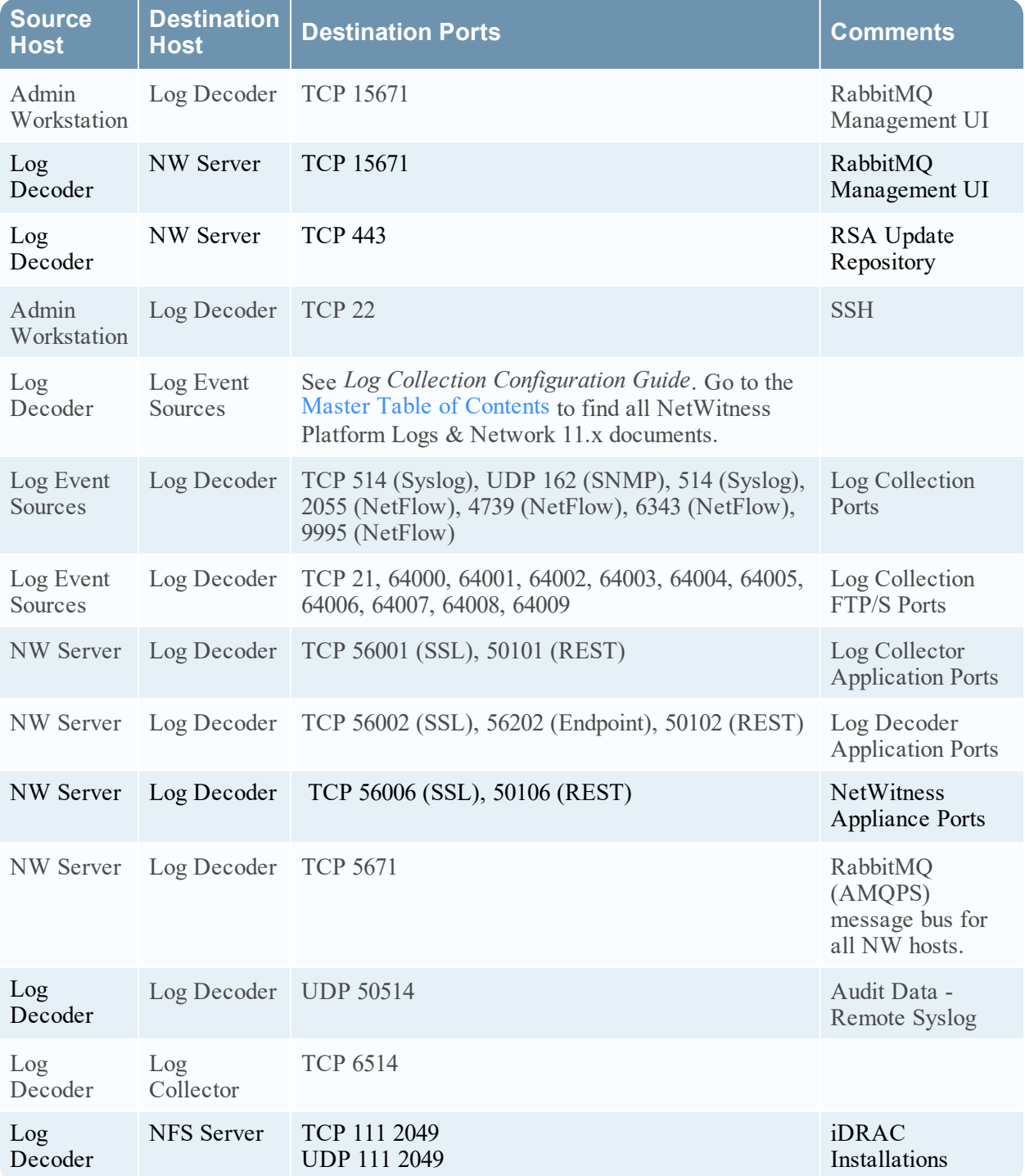

# <span id="page-17-0"></span>**Log Decoder Host**

# <span id="page-18-0"></span>**Log Hybrid Host**

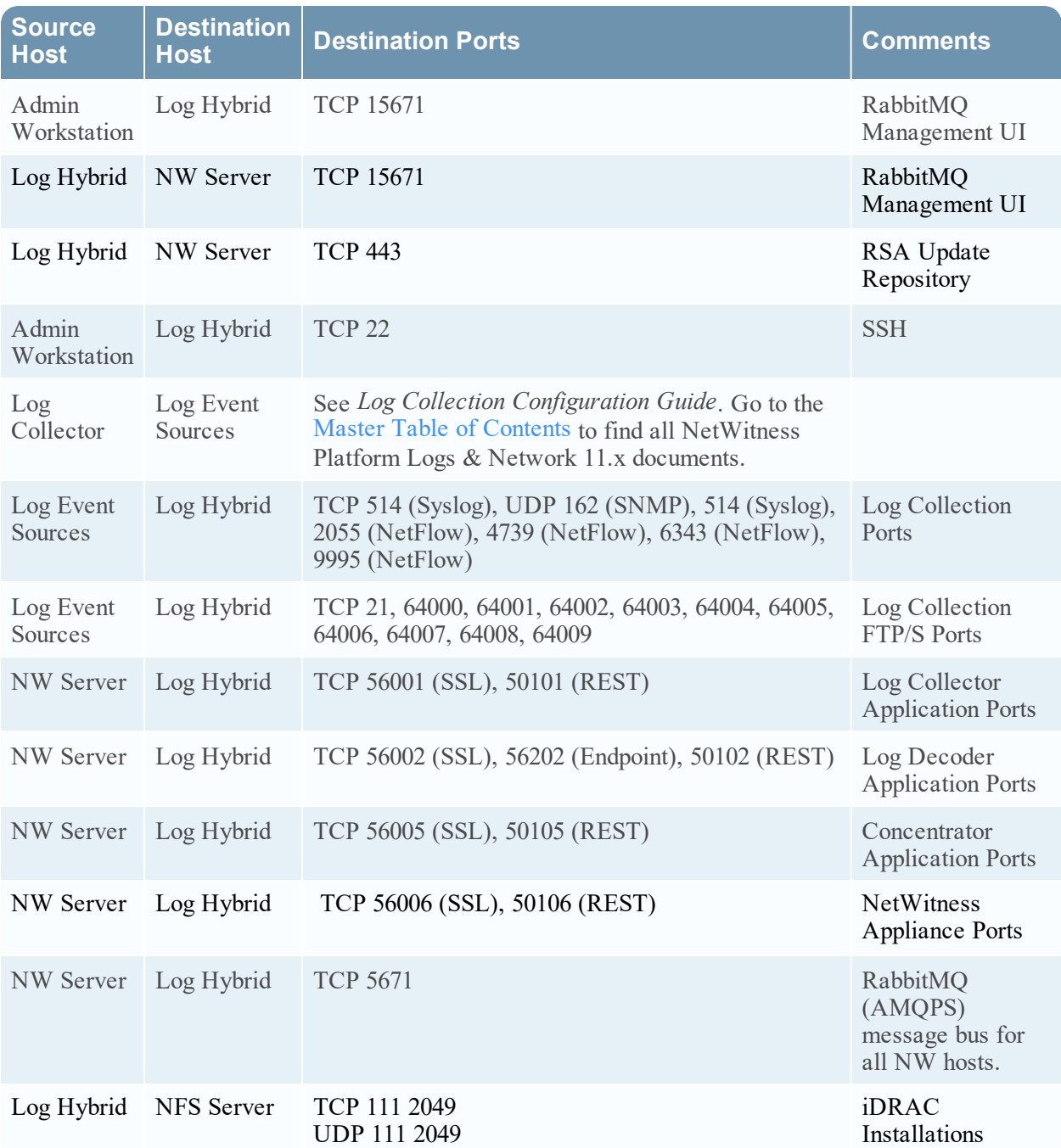

![](_page_19_Picture_288.jpeg)

#### <span id="page-19-0"></span>**Malware Host**

#### <span id="page-20-0"></span>**Network Decoder Host**

![](_page_20_Picture_271.jpeg)

![](_page_21_Picture_276.jpeg)

### <span id="page-21-0"></span>**Network Hybrid Host**

#### <span id="page-22-0"></span>**UEBA Host**

![](_page_22_Picture_160.jpeg)

### <span id="page-23-0"></span>**NetWitness Endpoint Insights Architecture**

<span id="page-23-1"></span>The following diagrams illustrate the NetWitness Endpoint Insights network architecture.

#### **NetWitness Endpoint Insights 11.2**

# NetWitness Endpoint Architecture

![](_page_23_Figure_5.jpeg)

#### <span id="page-24-0"></span>**NetWitness Endpoint Insights 11.2 with Log Decoder**

![](_page_24_Figure_2.jpeg)

#### <span id="page-24-1"></span>**NetWitness Endpoint 4.4 Integration with NetWitness Endpoint Insights 11.2**

![](_page_24_Figure_4.jpeg)

NetWitness Endpoint Architecture

For more information on the services running on Endpoint Hybrid, see *RSA NetWitness Endpoint Insights Configuration Guide*. Go to the Master Table of [Contents](https://community.rsa.com/docs/DOC-81328) to find all NetWitness Platform Logs & Network 11.x documents.

# <span id="page-26-0"></span>**Site Requirements and Safety**

<span id="page-26-1"></span>Make sure that you read this topic thoroughly and observe all warnings and precautions prior to installing or maintaining your RSA devices.

# **Intended Application Uses**

This product was evaluated as Information Technology Equipment (ITE) that may be installed in offices, schools, computer rooms, and similar indoor commercial type locations. This device is not intended for any connection to an outdoor type cable.

#### <span id="page-26-2"></span>**Service**

There are no user‐serviceable components inside of this device. Please contact Customer Care in the event of a malfunction. In a fault condition, high temperatures may arise inside the system causing an alarm signal. In the event of the alarm signal, immediately disconnect the device from the power source and contact Customer Care. Further operation of the device will be unsafe and may cause personal injury or property damage.

# <span id="page-26-4"></span><span id="page-26-3"></span>**Safety Information**

#### **Site Selection**

The system is designed to operate in a typical office environment. Choose a site that is:

- Clean, dry, and free of airborne particles (other than normal room dust).
- Well-ventilated and away from sources of heat, including direct sunlight and radiators.
- Away from sources of vibration or physical shock.
- Isolated from strong electromagnetic fields produced by electrical devices.
- In regions that are susceptible to electrical storms, we recommend you plug your system into a surge suppressor.
- Provided with a properly grounded wall outlet.
- <span id="page-26-5"></span>• Provided with sufficient space to access the power supply cords, because they serve as the product's main power disconnect.

#### **Equipment Handling Practices**

Reduce the risk of personal injury or equipment damage by:

- Conforming to local occupational health and safety requirements when moving and lifting equipment.
- <sup>l</sup> Using mechanical assistance or other suitable assistance when moving and lifting equipment.

<span id="page-27-0"></span>• Reducing the weight for easier handling by removing any easily detachable components.

#### **Power and Electrical Warnings**

**Caution:** The power button, indicated by the standby power marking, DOES NOT completely turn off the system AC power; 5V standby power is active whenever the system is plugged in. To remove power from system, you must unplug the AC power cord(s) from the wall outlet.

- Do not attempt to modify or use an AC power cord if it is not the exact type required. A separate AC cord is required for each system power supply.
- This product contains no user-serviceable parts. Do not open the system.
- <span id="page-27-1"></span>• When replacing a hot-plug power supply, unplug the power cord to the power supply being replaced before removing it from the server.

#### **Rack Mount Warnings**

- The equipment rack must be anchored to an unmovable support to prevent it from tipping when a server or piece of equipment is extended from it. The equipment rack must be installed according to the rack manufacturer's instructions.
- Mounting of the equipment in the rack should be such that a hazardous condition is not achieved due to uneven mechanical loading.
- Extend only one piece of equipment from the rack at a time.
- <span id="page-27-2"></span>• To avoid risk of potential electric shock, a proper safety ground must be implemented for the rack and each piece of equipment installed in it.

#### **Cooling and Air Flow**

<span id="page-27-3"></span>Installation of the equipment should be such that the amount of air flow required for safe operation of the equipment is not compromised.

#### **Antenna Placement**

This equipment should be installed and operated with a minimum distance of 7cm between the radiator and your body. The antennas used for this transmitter must not be co-located or operating in conjunction with any other antenna or transmitter.

# <span id="page-28-0"></span>**Configure Group Aggregation**

You use Group Aggregation to configure multiple Archiver or Concentrator services as a group and share the aggregation tasks between them. You can configure multiple Archiver services or Concentrator services to efficiently aggregate from multiple Log Decoder services to improve query performance on the data:

- Stored in the Archiver.
- <span id="page-28-1"></span>• Processed through the Concentrator.

#### **RSA Group Aggregation Deployment Recommendations**

RSA recommends the following deployment for Group Aggregation:

- 1 2 Log Decoders
- <span id="page-28-2"></span>• 3 - 5 Archivers or Concentrators

#### **Advantages of Using Group Aggregation**

- Increases the speed of RSA NetWitness® Platform queries.
- <sup>l</sup> Improves the performance of aggregate queries (Count and Sum) on the environment.
- Enhances investigation service performance.
- Gives you the option of storing data for a longer duration for investigation purposes.

The following diagram illustrates Group Aggregation.

![](_page_29_Figure_2.jpeg)

You can have any number of Archivers or Concentrators grouped together and form an aggregation group. The Archiver or Concentrator services in the group divide all the aggregated session between them based on the number of sessions defined in the Aggregate Max Sessions parameter.

For example, in an aggregation group containing two Archiver services or two Concentrator services with the Aggregate Max Sessions parameter, set to 10000 the services would divide the session between themselves as illustrated in the following table.

![](_page_30_Picture_155.jpeg)

# <span id="page-31-0"></span>**Configure Group Aggregation**

<span id="page-31-1"></span>Complete this procedure to configure multiple Archiver or Concentrator services as a group and share the aggregation tasks between them.

#### **Prerequisites**

Plan the network design for group aggregation. The following figure is an example of a group aggregation setup.

![](_page_31_Figure_5.jpeg)

Ensure that you understand the Group aggregation parameters in the following table, and create a group aggregation plan.

![](_page_31_Picture_314.jpeg)

![](_page_32_Picture_439.jpeg)

**Note:** Membership mode parameter has an effect only when no sessions have been aggregated from the service. After some sessions are aggregated, this parameter has no effect.

#### <span id="page-33-0"></span>**Set up Group Aggregation**

This workflow shows the procedures you complete to configure group aggregation.

![](_page_33_Figure_3.jpeg)

#### **To set up group aggregation:**

- 1. Configure multiple Archiver or Concentrator services in your environment. Make sure that you add the same Log Decoder as data source to all the services.
- 2. Perform the following on all the Archiver or Concentrator services that you want to be part of aggregation group:
	- a. Go to **ADMIN > Services**.
	- b. Select the Archiver or Concentrator service, and in the **Actions** column, select **View > Config**. The Service Config view of the Archiver or Concentrator is displayed.
	- c. In the **Aggregate Services** section, select **Log Decoder**.
	- d. Click  $\bullet$  Toggle Service to change the status of the Log Decoder to offline if it is online.
	- e. Click  $\Box$

The **Edit Aggregate Service** dialog is displayed.

![](_page_33_Picture_333.jpeg)

 $f.$  Click  $\boxed{\mathbf{Z}}$  Group Aggregation

The **Edit Group Aggregation** dialog is displayed.

![](_page_34_Picture_307.jpeg)

- g. Select the **Enabled** checkbox and set the following parameters:
	- In the **Group Name** field, type the group name.
	- In the Size field, select the number of Archiver or Concentrator services in the aggregation group.
	- In the **Member Number** field, select the position of the Archiver or Concentrator in the aggregation group.
	- **In the Membership Mode** drop-down menu, select the mode.
- h. Click **Save**.
- i. In the Service Config View page, click **Apply**.
- j. Perform **Step b** to **Step i** on all other Archiver or Concentrator services that need to be part of group aggregation.
- 3. In the **Aggregation Configuration** section, set the **Aggregate Max Sessions** parameter set to **10000**.

![](_page_34_Picture_308.jpeg)